## **SOP PENGUNAAN** *WELINS*

- a. Menyambungkan kabel supply ke stopkontak
- b. Hidupkan tombol ON pada alat dengan menekan tombol power dan menekan tombol merah disisi bawah welins agar layar display menyala
- c. Setelah menyala, buka *software* LIBRE VNA dan spyder. *Software spyder* dibuka lalu masuk ke bagian script (retrive\_trace\_all data) untuk mengatur frekuensi 100 kHz – 500 kHz (point: 101), a*verage* menjadi 8, level menjadi -1, dan IFBW menjadi 1000. Setelah diatur, klik "run" pada bagian atas script

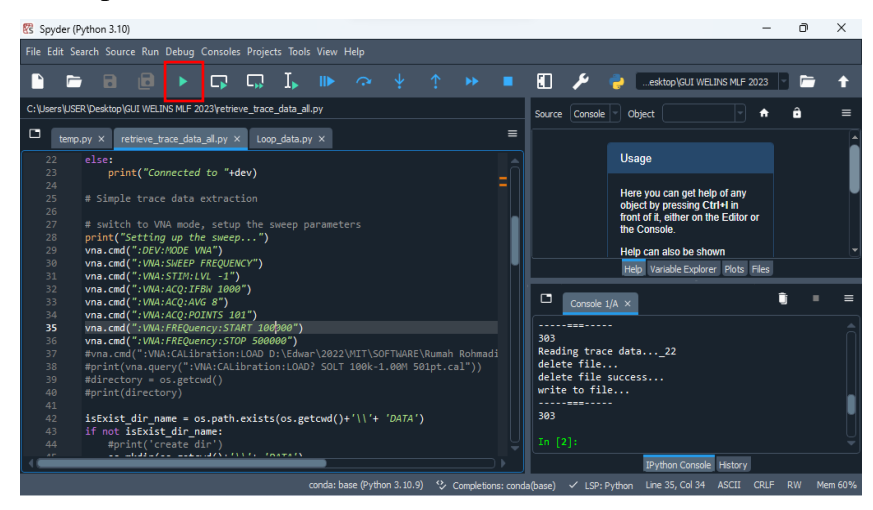

d. Kemudian *software* Libre VNA dibuka untuk melakukan kalibrasi pada alat. Kit kalibrasi dipersiapkan. Setelah itu, pada bar tools kalibrasi diklik dan masuk ke *calibration measurements* dilakukan kalibrasi yang terdiri dari *short, open, load* pada masing-masing port 1 dan port 2 pada *Wellins* secara bergantian dan terakhir kabel *through* dihubungkan antara port 1 dan 2. Tampilannya seperti gambar dibawah ini:

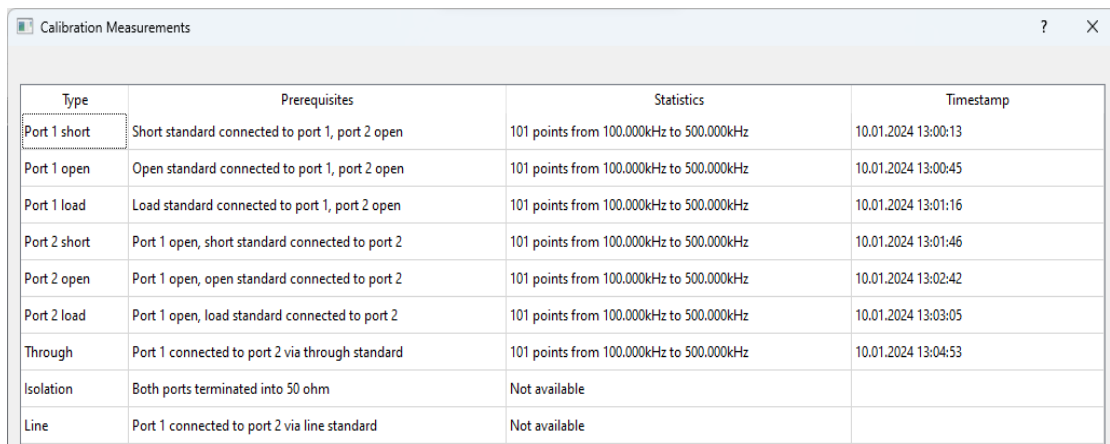

e. Setelah kalibrasi, ceklis pada bagian kalibrasi dan ubah menjadi SOLT seperti pada gambar dibawah

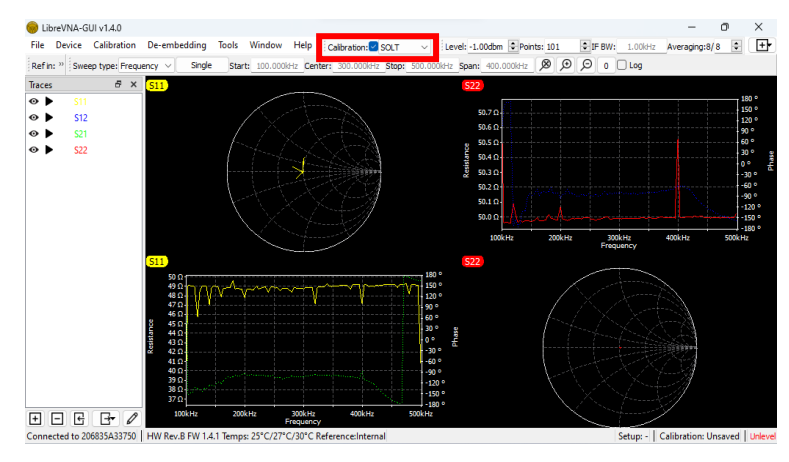

- f. Setelah proses kalibrasi dilakukan, sensor dengan koil yang berperan sebagai *transmitter* (Tx) dihubungkan ke port 1 dan koil yang berperan sebagai *receiver* (Rx) dihubungkan ke port 2.
- g. Kemudian buka kembali *software* spyder dan buka script (loop\_data.py), lalu pada script ganti nama file dan ubah berapa banyak loop data yang diinginkan kemudian melakukan pengukuran. Ketika mengukur, klik "run" pada bagian atas script
- h. Data hasil pengukuran dapat dilihat pada file GUI WELINS 2023